The lines highlighted in red are the ones that yet could not be translated.

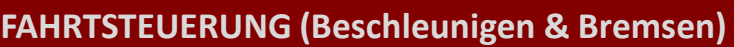

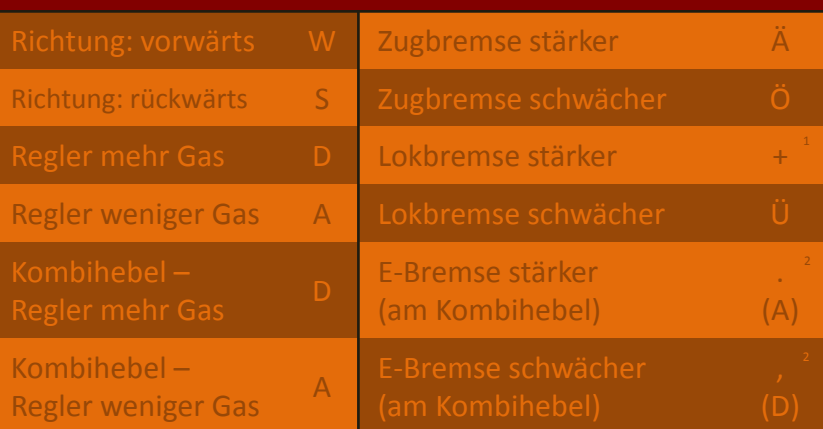

### **ANDERE BEDIENELEMENTE**

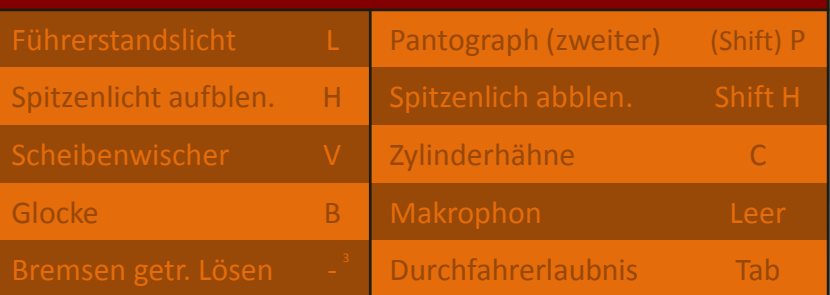

### **ANSICHTEN (Kamerapositionen)**

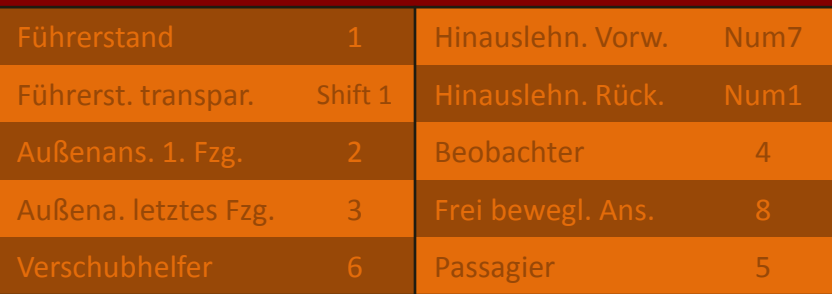

## **ANSICHT DREHEN / ZOOM**

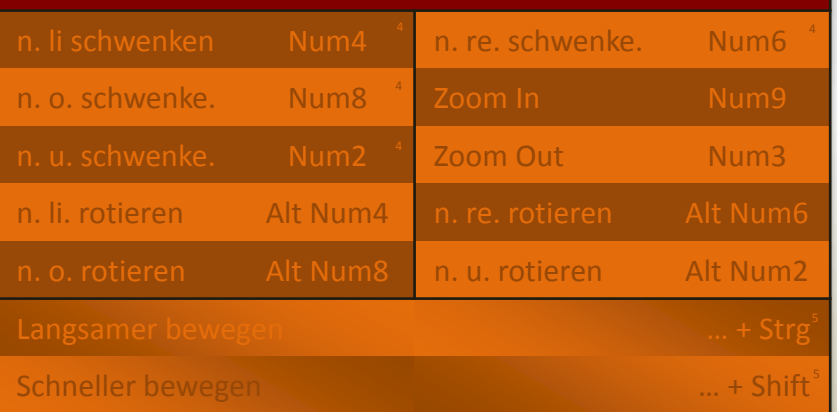

### **IN-GAME FENSTER**

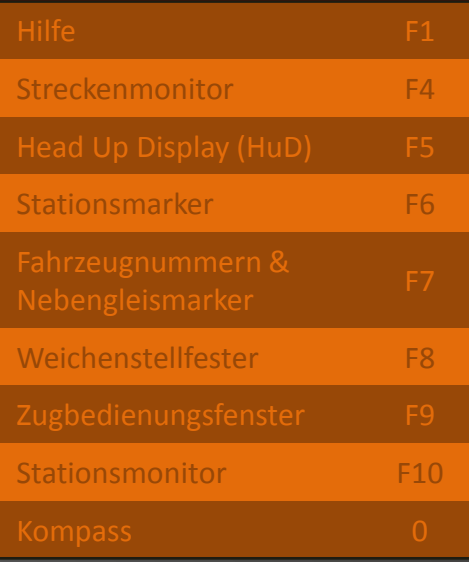

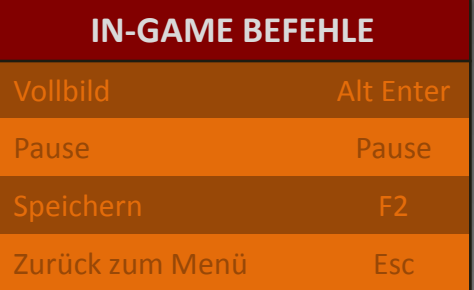

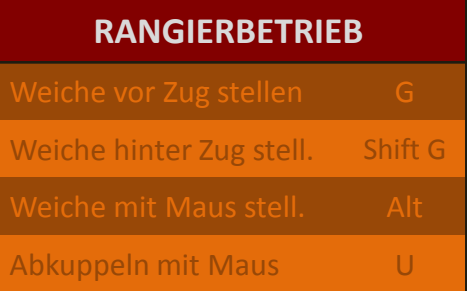

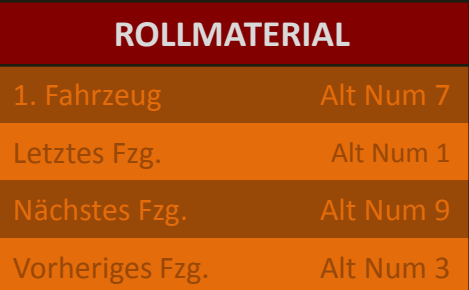

**Seite 1 von 3**

**OPEN RAILS Deutsche Tastaturbelegung**

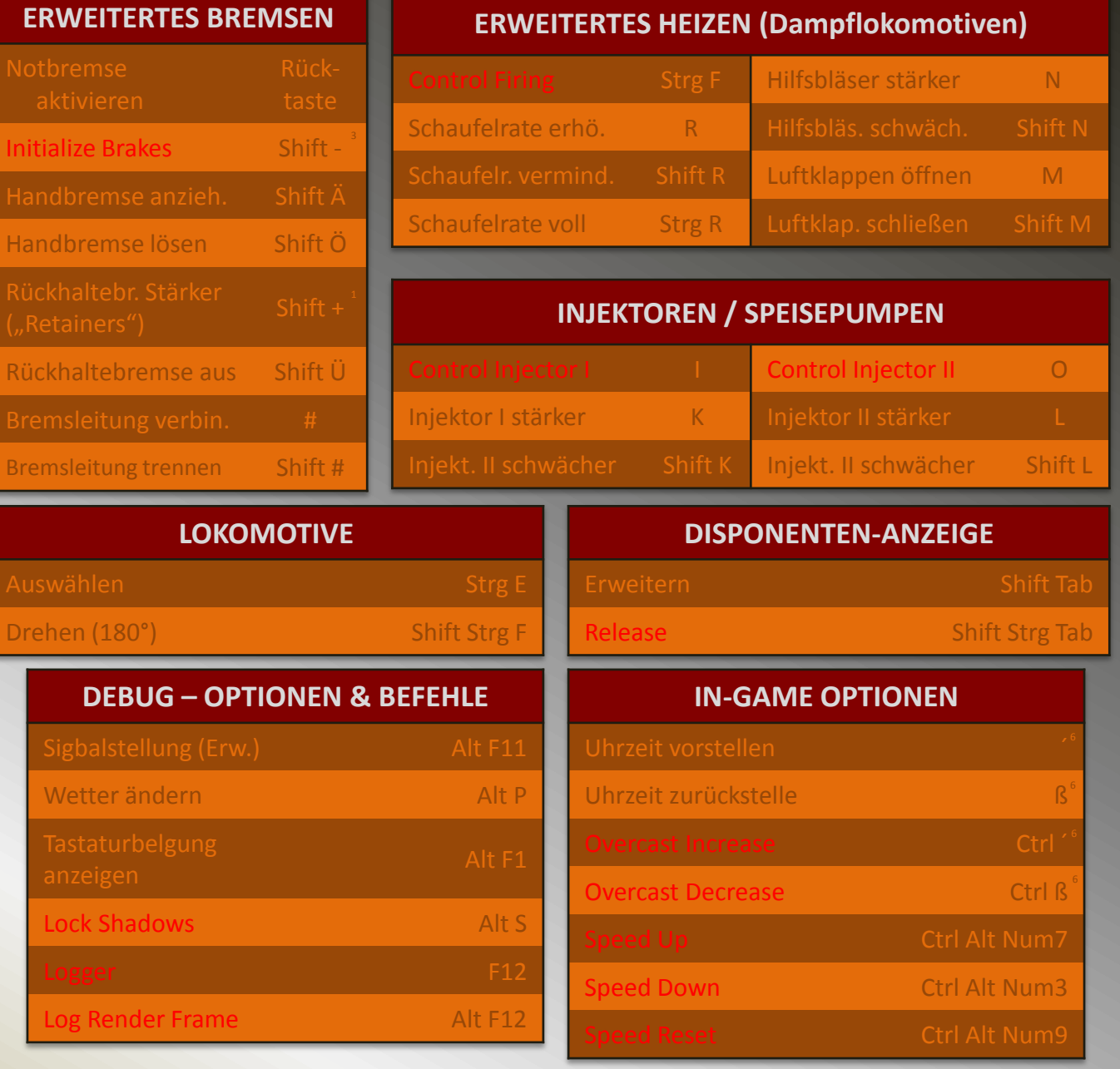

#### **Endnoten**

- 1 | <sub>n</sub>+" bezieht sich auf die Taste an der linken oberen Ecke der "ENTER"-Taste.
- 2 Bezieht sich auf die "Punkt"- bzw. "Komma"-Taste.
- 
- 4 Die Pfeiltasten("Links", "Rechts", "Rauf", "Runter") haben den gleichen Effekt.
- 5 Schwenk- / Rotier-Befehl mit "Strg" / "Shift" kombinieren.
- 6  $\mu''$  bezieht sich auf die "Apostroph"-Taste links der Rücktaste, "ß" auf die links von "'".

**Seite 2 von 3**

# **OPEN RAILS**

# **Deutsche Tastaturbelegung**

### **Über diesen Guide:**

 Diese Datei soll ein Pendant zum bereits existierenden (und zum Download freigegebenen) Keyboard Reference / Quickstart Guide zu *OR* auf einem Computer mit US International Tastaturlayout darstellen. Beim Erstellen habe ich mich an diesem originalen Guide orientiert, der mir eine große Hilfe war.

 Als ich *OR* und den Keyboard Guide das erste mal heruntergeladen und installiert habe, war ich ein wenig verwirrt, denn einige Funktionen machten nicht das, was sie sollten: Eigentlich war das keine große Überraschung, denn bei genauerem Hinsehen bezieht sich der originale Guide von Henk van Willigenburg auf Computer, die das US International Tastaturlayout verwenden. Ich verwende ein deutsches Layout.

 Wahrscheinlich bin ich in diesm Punkt nicht der einzige *Open* Rails Fan, also habe ich beim *OR*-Team einfach nachgefragt, ob eine Transskription des Keyboard Guides für deutsche Computer erwünscht wäre. Ich habe eine Antwort bekommen, und einen Tag lang an dem gearbeitet, was sie gerade auf Ihrem Bildschirm flimmern sehen..

### **Rechtliches:**

 Erstellt von Markus Gelbmann auf Basis des originalen Keyboard Reference / Quickstart Guide von Henk van Willigenburg, heruntergeladen von der *OR* homepage.

 *Vielen Dank, denn diese allererste Dokumentation der* OR*-Tastaturbefehle war sehr hilfreich.*

## **An alle, die ein anderes Tastaturlayout als das US International oder ein deutsches verwenden:**

 Falls keine der beiden hier erwähnten Guides (oder irgendein anderer) das gewünschte "Ergebnis" liefern, können Sie OR mit irgendeiner Aufgabe (einfach so öffnen, dass Sie einen Zug fahren könnten) ausführen und dann [Alt] + [F1] drücken. Daraufhin erscheinen zwei Zeilen Text auf dem Bildschirm, eine, dass das Tastaturlayout als "keyboard.txt", die andere, dass selbiges als "keyboard.png" gespeichert wurde. Beenden Sie nun *OR* und öffnen Sie das Installationverzeichnis von *OR* auf Ihrem Computer. Dort finden Sie beide vorhin erstellten Dateien: Die \*.png-Datei zeigt das "reale" Layout (und wo sich die Tasten befinden), die \*.txt-Datei zeigt nur die Definitionen (was ich persönlich praktischer finde).

Markus Gelbmann